## **2011- 2012**

UD8 Actividad 4 Realiza el ejercicio anterior de podcasts pero utilizando la aplicación libre y gratuita "Juice"

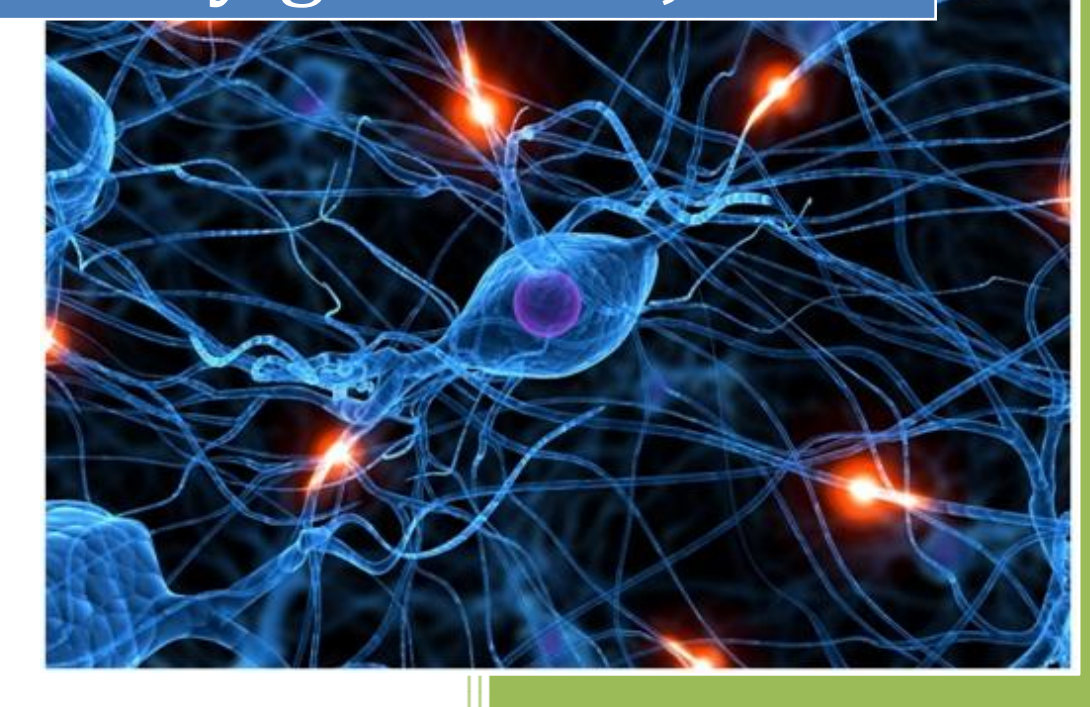

José Jiménez Arias IES Gregorio Prieto 2011-2012

En primer lugar descargamos e instalamos el software, abrimos el juice y añadimos la url para la suscripción.

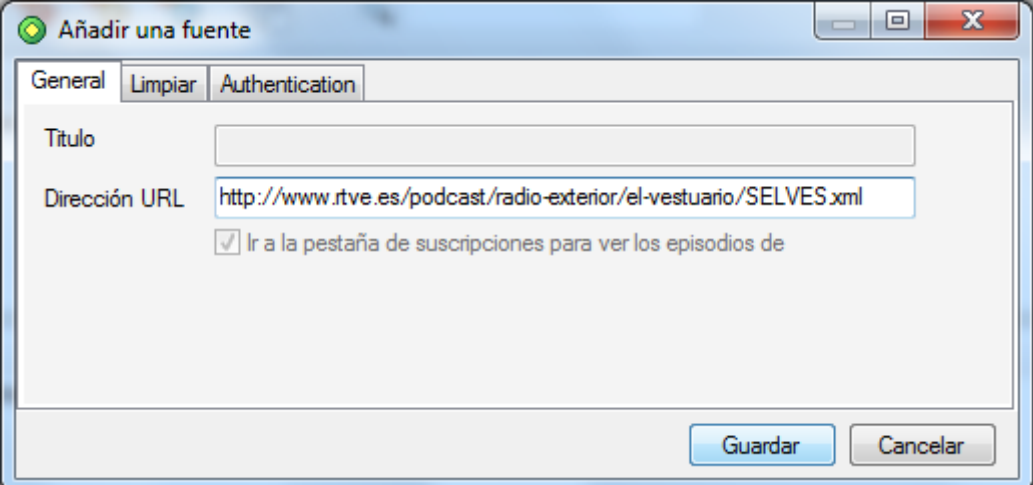

## Observamos los archivos disponibles:

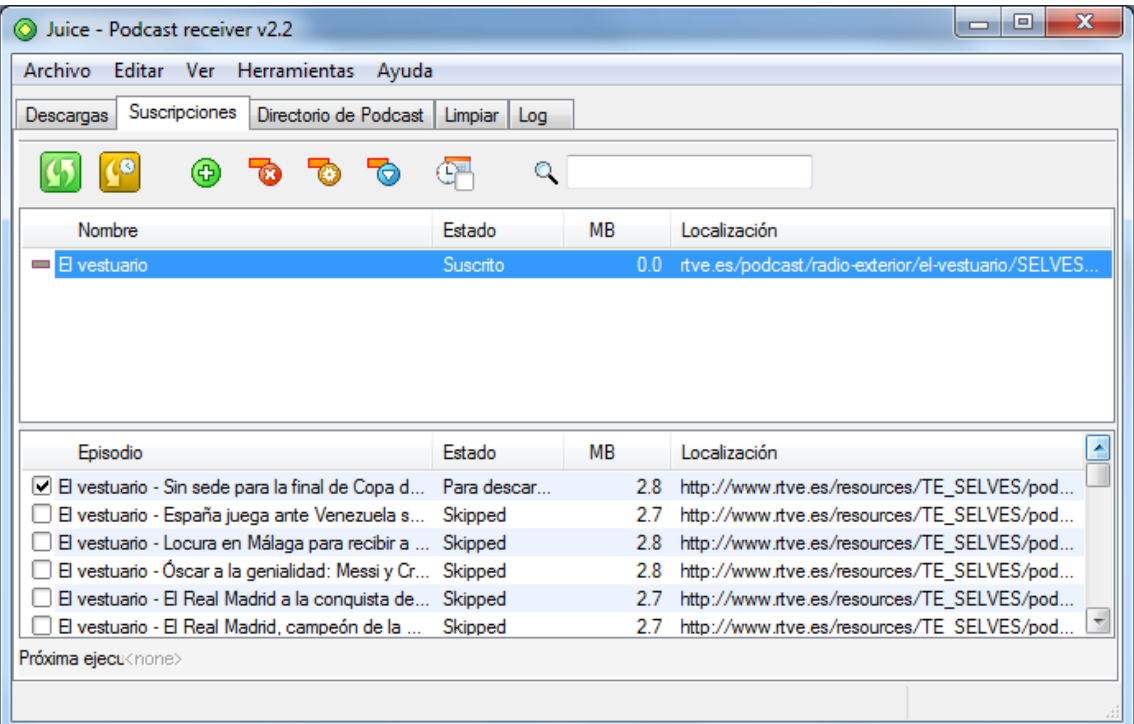

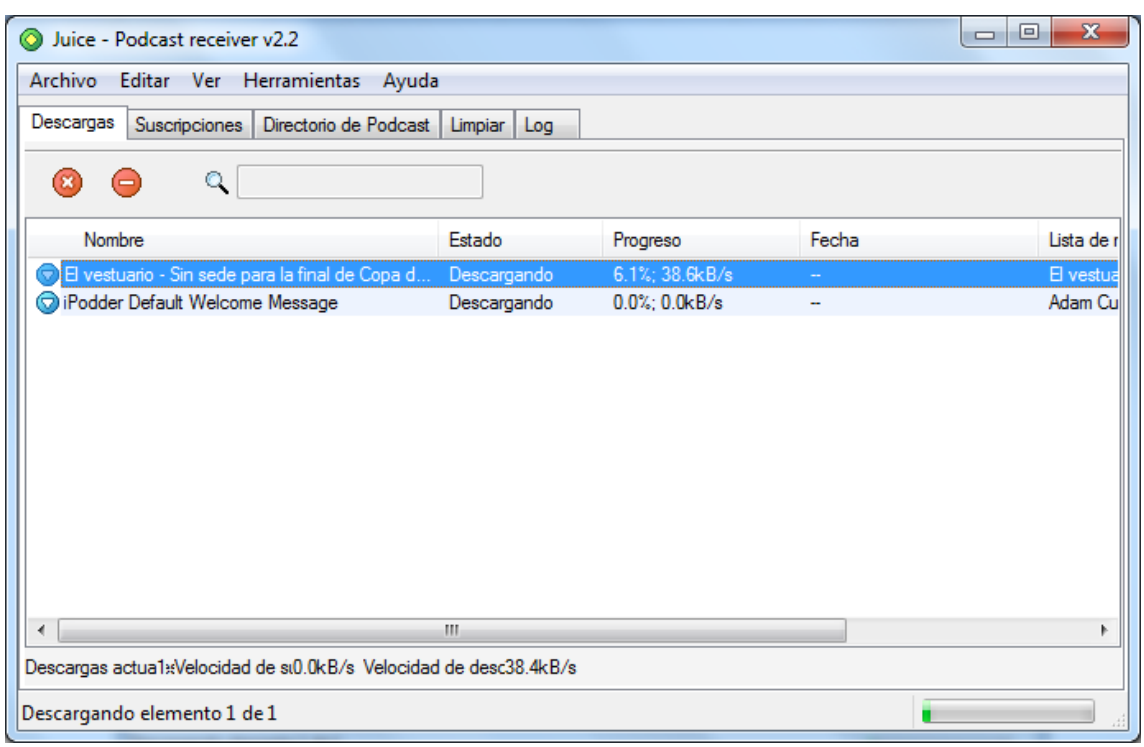

Seleccionamos el que nos interese y observamos el proceso de descarga.

Una vez descargado desconectamos internet, lo podemos ver en la captura e intentamos reproducir el programa .

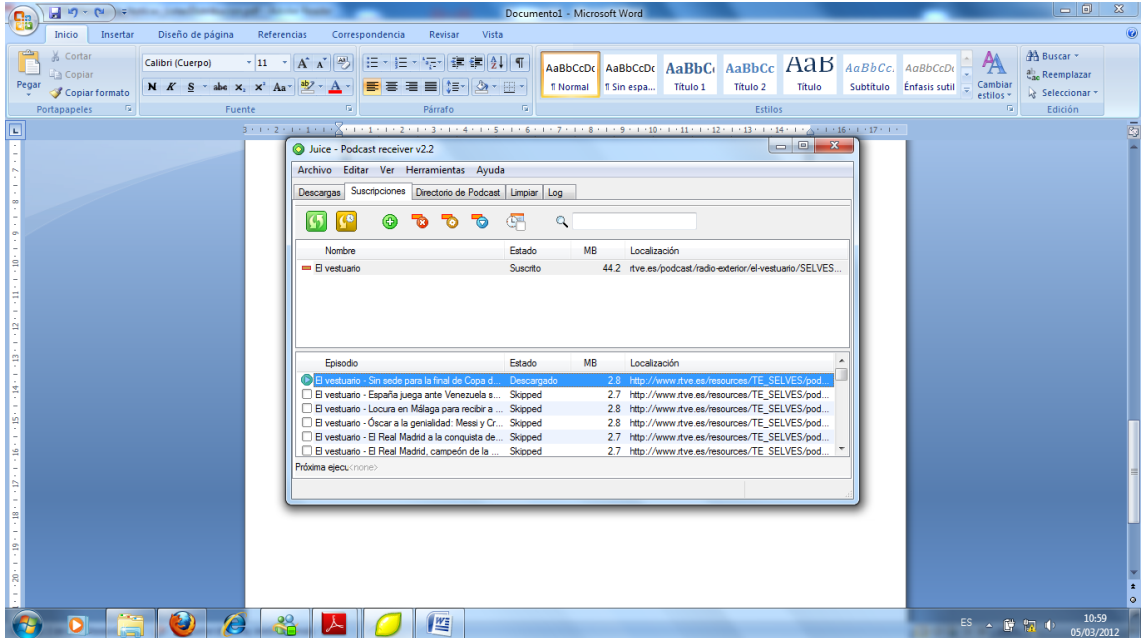

UD8 Actividad 4 Realiza el ejercicio anterior de podcasts pero utilizando la aplicación libr gratuita "Juice"

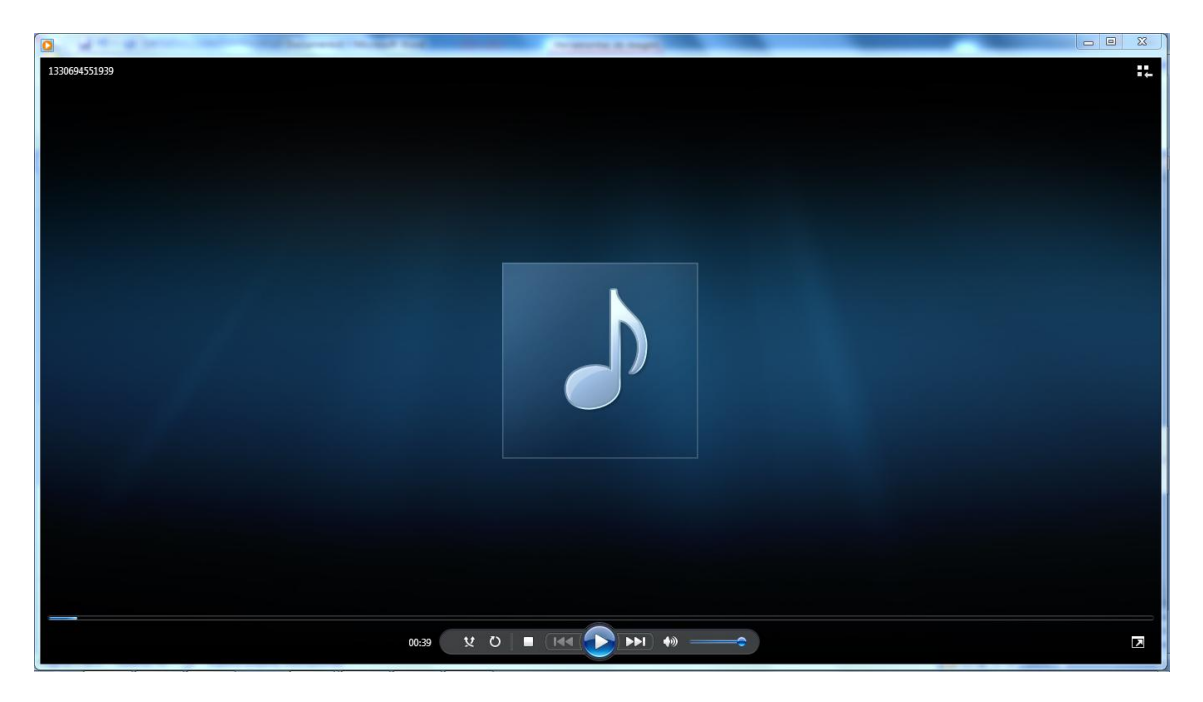

Observamos que nos permite reproducir el archivo aunque no dispongamos de internet.